# **Games maken**

René Suiker

### **Buiten de comfort zone**

Ik schreef al over CorelDRAW en het was leuk om daarmee aan de slag te gaan. Natuurlijk kunnen artikelen beter worden geschreven door iemand die er verstand van heeft, maar soms is het ook leuk om te gaan ontdekken. Ik noem het wel 'Buiten de comfort zone' maar eigenlijk voel ik me heel comfortabel bij nieuwe dingen ontdekken, dus neem dat maar met een korreltje zout.

#### D**e doelgroep**

Als CompUsers willen we onze achterban wat duurzamer ma‐ ken, wat meer toekomstbestendig. We willen de oudjes niet kwijt, maar we zien graag wat instroom van jeugd. Maar de jeugd heeft andere interesses en hoewel we natuurlijk niet alleen maar ouderen bereiken, is de aandacht van jongeren voor wat wij doen erg beperkt. Nu ben ik pas 60 – binnen CompUsers kom ik net kijken – maar ik ben geen expert in wat jongeren willen.

Er zijn echter wel een paar dingen die ik weet. Jongeren zit‐ ten heel veel online en zijn nauwelijks te porren voor in‐ formatieve bijeenkomsten. En zeker geen bijeenkomsten om iets te horen dat je via Internet ook kunt vinden. Proberen jongeren te verleiden voor een CompU*fair* lijkt vergeefse moeite, tenzij je iets te bieden hebt wat online niet be‐ schikbaar is. Sommige lezingen zouden dus wel kunnen lok‐ ken, maar meer nog als die online beschikbaar komen. Maar goed, zoals gewoonlijk dwaal ik af, ik wil slechts zeggen, we zouden hen kunnen boeien met bijdragen van DigiFoto, Digi‐ Video, Digitale Muziek en zo meer, maar waarschijnlijk ook met Games. Computer Games is intussen een volwassen in‐ dustrie, waar heel veel geld in omgaat, en veel jongeren, ook de 'oudere jongeren', spelen heel veel online.

#### **Scratch**

We hebben natuurlijk Scratch geprobeerd, met name gericht op (groot)ouders en (klein)kinderen, maar dan met name de wat jongere jeugd. Een heel interessant product, waarover we ook nog lang niet uitgepraat zijn, gebrek aan tijd is de grote boosdoener, maar hier volgt nog wel meer over. Maar dit trekt niet de jeugd van zo'n 18 tot 30 jaar, de groep waar we ons toekomstig kader zoeken.

#### **Games, wat zie ik voor me**

En misschien dat het met Games beter lukt. En misschien dat we hierbij alle Platforms kunnen inschakelen, om in groeps‐ verband wat uit te proberen. Maar er zal een begin moeten komen en ik wil daar wel een stap in zetten. Vroeger heb ik wel wat spelletjes zelf geprogrammeerd, best wel eenvoudi‐ ge spelletjes die toen nog wel gespeeld werden, maar intus‐ sen zou niemand er meer naar omkijken. En wat heeft dat toen een inspanning gekost, om in de programmeertalen van die tijd iets van een spel te maken. Honderden, misschien wel duizenden regels code en dan nog zag het er niet uit en was de interactie beperkt tot keyboard gestuurde input. En we gaan binnen CompUsers niet echt programmeren, we zijn van de toepassingen. Programmeren laten we over aan de IG Programmeren, waar ik ook af en toe kom buurten.

Maar, het maken van een game is niet zozeer programmeren, het is een heel samenspel van diverse disciplines en er komt een klein stukje programmeren bij kijken. Natuurlijk, voor de heel uitgebreide, grafische, multi‐player games is er wel code nodig, maar heel veel wordt tegenwoordig uitgevoerd door Game Engines. En wat zou het leuk zijn, als we binnen het Platform Muziek wat mooie gamemuziek kunnen ontwik‐

kelen, die we in een game kunnen toepassen. Hoe leuk zou het zijn, als Platform DigiFoto wat mooie scenes voor onze games zou kunnen maken (foto maken en bewerken). En zo zie ik nog meer mogelijkheden voor samenwerking, maar ik ben er nog niet helemaal uit. Overigens, in Scratch hadden we dus al een eenvoudig werkend doolhofspel met slechts één A4 aan code.

#### **Game Engine**

Een van de meest bekende game engines is **Unity**®. Je mag het gratis gebruiken, zolang je de verdiensten beperkt houdt. Als je erg succesvol wordt en op basis van Unity seri‐ eus inkomen gaat verwerven, willen ze wel een tegemoetko‐ ming zien, maar als we als vereniging er echt geld mee gaan verdienen gunnen we hen natuurlijk ook hun deel. Voorals‐ nog zie ik het echter niet als verdienmodel voor ons, maar meer als een component van onze hobby en kunnen we er gratis gebruik van maken. Ik ben in elk geval van plan me in Unity te verdiepen en ga er binnenkort, bij gebleken belang‐ stelling, meer over schrijven.

#### **Vrijwilligers**

Ik heb nog niet aan het bestuur voorgesteld hier een Plat‐ form voor in het leven te roepen, maar als er belangstelling voor is wil ik hier wel bij helpen. Vooralsnog zie ik het ge‐ woon als een soort project voor de SoftwareBus maar ook daarbij kan ik hulp gebruiken. Een stap naar een Platform binnen CompUsers kunnen we altijd nog maken, als de levensvatbaarheid aangetoond is. En tot die tijd probeer ik in elk geval voor mijzelf dit leuks te doorgronden en nodig ik jullie uit hier deelgenoot van te worden.

#### **Alvast opstarten**

Om alvast een begin te maken, nodig ik iedereen uit die in‐ teresse heeft in deze hobby om eens naar Unity te kijken. Er is veel materiaal voorhanden, zeker op YouTube. Veel is wel in het Engels, Nederlandstalig materiaal is wat dunner ge‐ zaaid, maar er is wel wat voorhanden. Voor het downloaden gaan we naar **https://unity.com/** en dan zien we de volgende pagina:

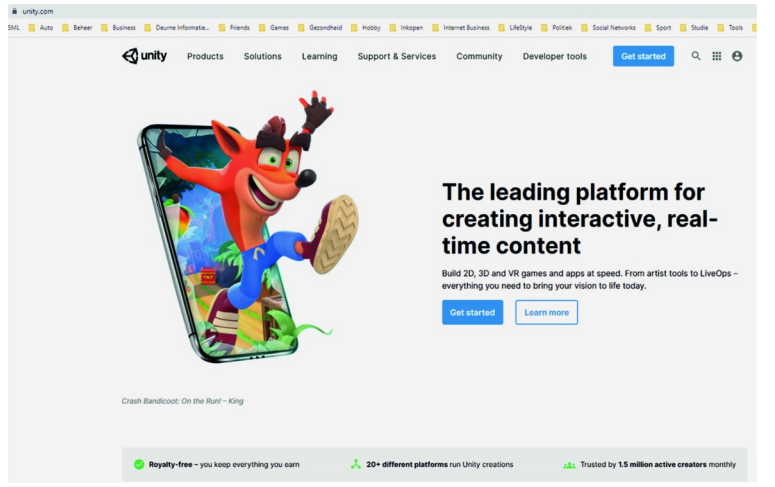

*Figuur 1 ‐ Unity site*

Hij start gelijk op de 'Get Started' pagina, en je kunt dus gelijk aan de slag om Unity te leren kennen en te downlo‐ aden. Als je dat gedaan hebt, kun je Unity ook opstarten en dan zien we het heel uitgebreide Unity‐scherm:

## **SoftwareBus**

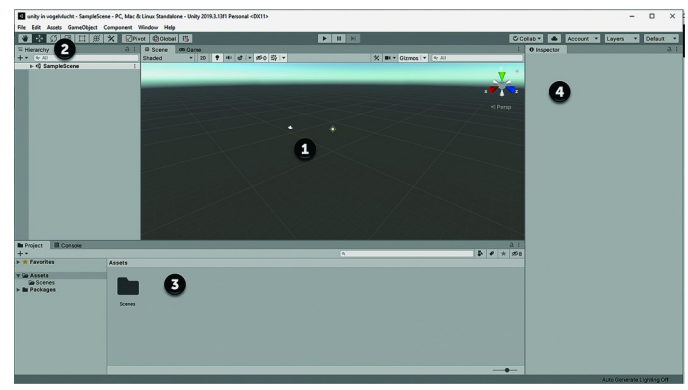

*Figuur 2 ‐ Unity scherm*

Ook bij deze toepassing een indrukwekkend startscherm, met heel veel verschillende blokken die, afhankelijk van de context, uitgebreid gevuld worden.

Bij (**1**) heb je de scene: hier speelt alles zich af en hier bouw je alles op. Als je tabblad *Scene* gekozen hebt, dan bouw je op. Kies je tabblad *Game* dan speel je af wat je hebt opge‐ bouwd. Bij (**2**) vind je de hiërarchie, in feite het overzicht van alle objecten in je scene. Eigenlijk had ik de **Sample‐ Scene** al moeten uitvouwen, want dan had je gezien dat met het maken van je eerste project er twee objecten standaard aanwezig zijn:

- *De Main Camera*, hier kijk je door bij het spelen
- Het *Directional Light*, zeg maar de zon, die de scene al dan niet verlicht.

Naarmate je verder komt in je project wordt de lijst met objecten uiteraard uitgebreid. Met alleen een camera en een lichtbron valt er nog niet veel te spelen. Net als bij bijvoor‐ beeld CorelDRAW geldt ook hier: als je een object in de sce‐ ne selecteert, dan wordt het object ook geselecteerd in de hiërarchie.

Bij (**3**) vind je de *assets*, zeg maar alle objecten waarover je zou kunnen beschikken in je project. In dit geval zie je folder *Scenes* onder de *Assets*. Daar bevindt zich nu alleen de voorbeeldscene, maar ook dit wordt later uitgebreid.

Onder (**4**) vind je de *Inspector* en hier kun je allerhande in‐ stellingen aflezen én veranderen over het geselecteerde object. In afbeelding 2 is nog helemaal niets geselecteerd, dus daar valt nog geen Inspector te vullen.  $\theta$  Inspector

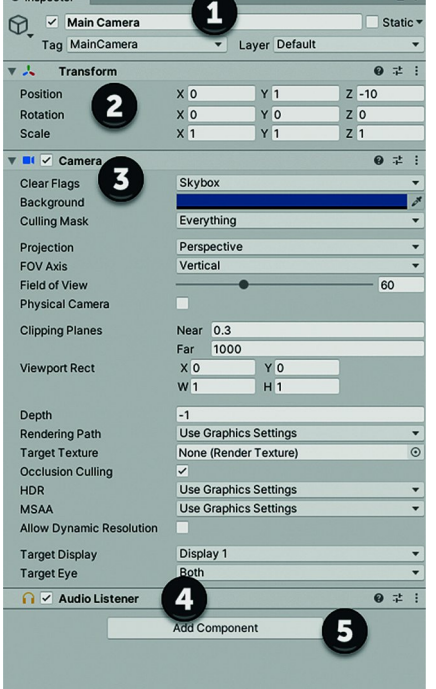

Maar als we bij‐ voorbeeld de camera selecteren, dan wordt de Inspector gevuld, en wel als volgt:

Bij (**1**) zie je de naam van het object en een tag. Ik moet nog leren wat het verschil is, maar op dit moment veron‐ derstel ik dat de naam van belang is binnen Unity en dat de tag gebruikt wordt als je binnen externe code dit object aanroept. Maar daar kom ik nog een keer op terug. Bij (**2**) zie je enkele aspecten van de om‐ vang en positie van de camera.

**Figuur** 3 **• Camera** Inspector *Camera Inspector* **1999** *Camera Inspector* **<b>1999** *Camera Inspector Camera Inspector* 

We hebben bij het opstarten van ons project voor een 3D‐ spel gekozen, dus in alles heb je een X‐, een Y‐ en een Z‐as. Je kunt met Unity ook 2D‐spellen maken, misschien dat dat wel een eenvoudiger eerste project kan zijn. We kijken nog: dit is echt niets meer dan een introductie.

Onder (**3**) vind je de typische instelling voor de camera. Het voert nu te ver om alle velden langs te gaan, deels omdat we zover nog niet zijn, maar vooral ook, omdat ik nog niet zover ben.

Wat de *Audio Listener* bij (**4**) doet weet ik ook nog niet, mis‐ schien dat de camera ook geluid kan opnemen. Kan handig zijn als je explosies of conversaties wilt horen. Wordt ver‐ volgd.

Ten slotte kun je bij (**5**) ook nog componenten aan de In‐ spector toevoegen. Ook dit wordt later vervolgd, in de ver‐ onderstelling dat we hiermee doorgaan.

Selecteren we het licht, dan past de Inspector zich gelijk aan. We zien dan de lichtspecifieke instellingen:

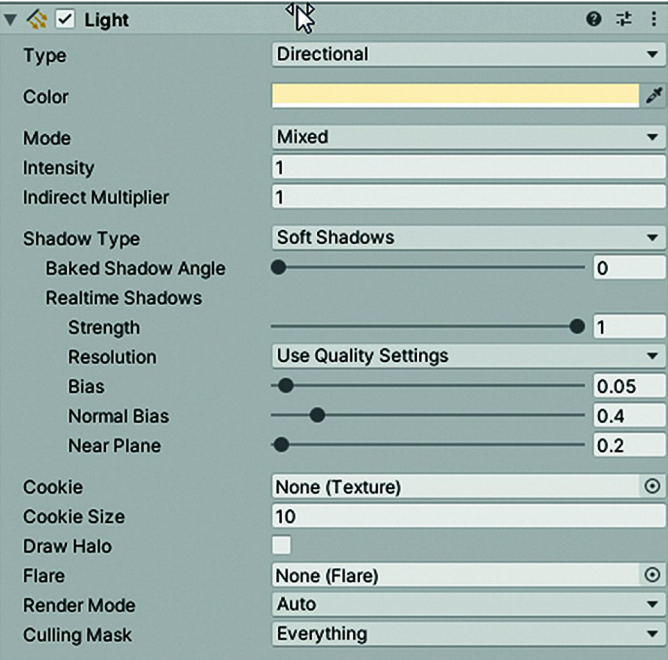

*Figuur 4 ‐ Light Inspector*

Je ziet ook hier weer een aantal instellingen. Je kunt op een aantal plaatsen waarden invullen, soms kan je een waarde selecteren en soms kan je met schuifjes een en ander in‐ stellen. Al met al ook hier een lange weg te gaan voor we al‐ le mogelijkheden hebben uitgezocht, maar het belooft een boeiende reis te worden. En hopelijk kunnen we hier met een aantal mensen samen aan werken.

Mensen die mee willen doen om hier een leuk project mee op te zetten, of misschien dus wel een Platform op te rich‐ ten, worden hierbij uitgenodigd om met mij contact op te nemen via mail: **GameOntwerp@CompUsers.nl**

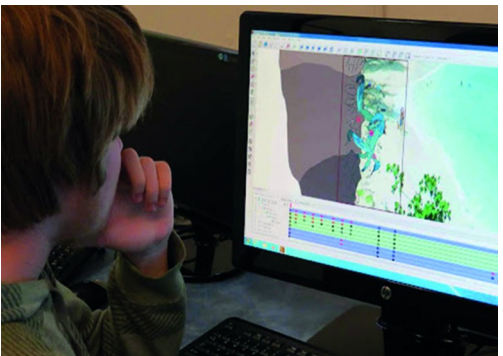

Bij het schrijven van dit artikel is dat adres nog niet actief, maar bij de publicatie ho‐ pelijk wel. Anders ver‐ schijnt het correcte mailadres in elk geval bij